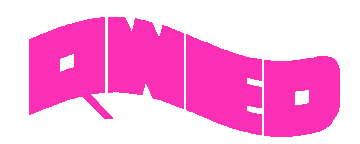

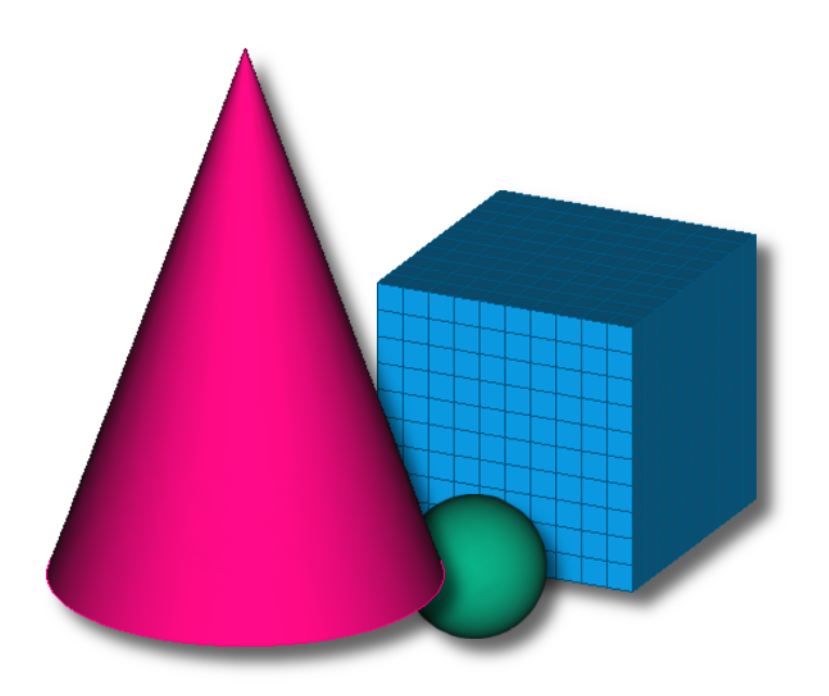

# **QW-MODELLER 2017**

**FOR QUICKWAVE**

**SOFTWARE FOR ELECTROMAGNETIC DESIGN AND SIMULATIONS**

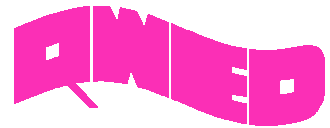

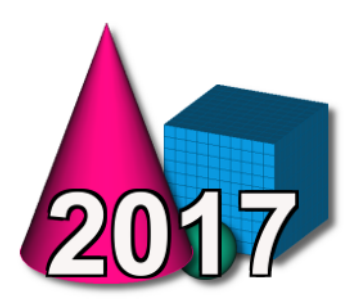

QWED has continued efforts on extending availability and functionality of the QW-Modeller for QuickWave software for electromagnetic design as well as the scope of its applications.

The most visible change in QW-Modeller 2017 is the reorganised Ribbon, which groups all necessary commands that guide the user during project preparation: defining basic project settings, drawing 3D and planar geometries, setting excitation type and its parameters, boundary conditions, meshing, configuring microwave heating simulation (with Basic Heating Module), setting postprocessings, and starting simulation process.

The new QW-Modeller Help system provides easier and faster access to the specific topics. The QW-Modeller Help system is divided into subcategories and is available from the Ribbon and most of dialogues of QW-Modeller.

The Basic Heating Module is now enhanced with a wide variety of options, allowing defining complete BHM process directly from QW-Modeller interface, which include intuitive configuration of Rotation Axes, Movement Trajectories, declaring variable heating steps etc.

The effective and practically useful solution for simulation convergence monitoring has been recently enabled in QuickWave. It utilises monitoring of the electromagnetic (EM) energy in the calculation model and stopping the simulation when it decays to a certain level. This allows reducing the number of performed FDTD iterations and as a result the computing time, without reducing a computational accuracy. This solution is now available for configuring in QW-Modeller as Energy Stop Criterion feature.

QuickWave allows for analysing infinitely thin metal layers (metal layers of zero thickness). This allows avoiding small cells, and thus prolonging the simulation time, resulting from very small thickness of metal conductors in planar structures. The thin metal layers are enabled in XY plane and now can be created in QW-Modeller from face and cross-section.

To facilitate using QW-Modeller and QuickWave in microwave courses, the examples investigating basic electromagnetic scenarios has been included, as well as a short background description. These examples, together with microwave background description, become complementary introductory to fundamental microwave phenomena.

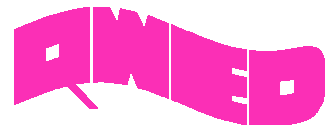

## **RIBBON GUI**

The Ribbon of QW-Modeller groups all necessary menus and commands that guide the user during project preparation: defining basic project settings, drawing 3D and planar geometries, setting excitation type and its parameters, boundary conditions, meshing, configuring microwave heating simulation (with Basic Heating Module), setting postprocessings and starting simulation process.

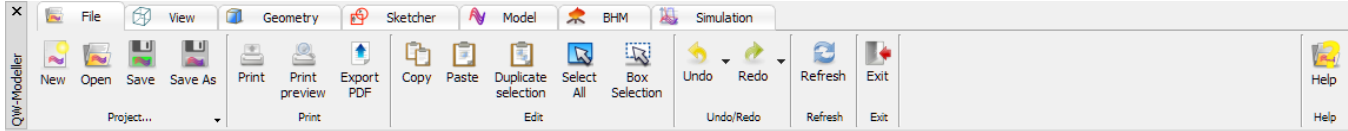

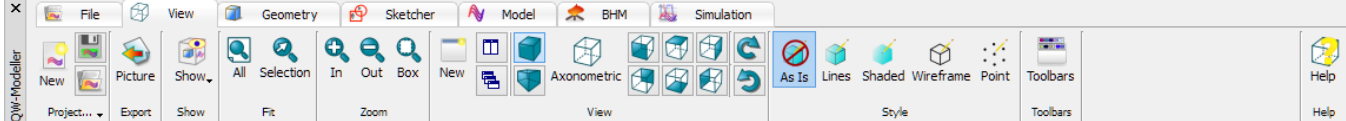

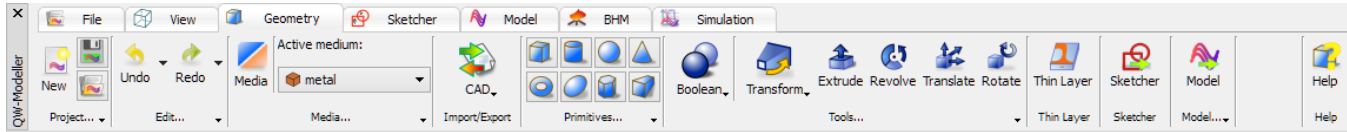

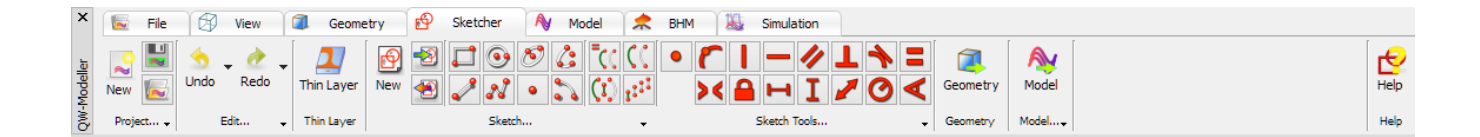

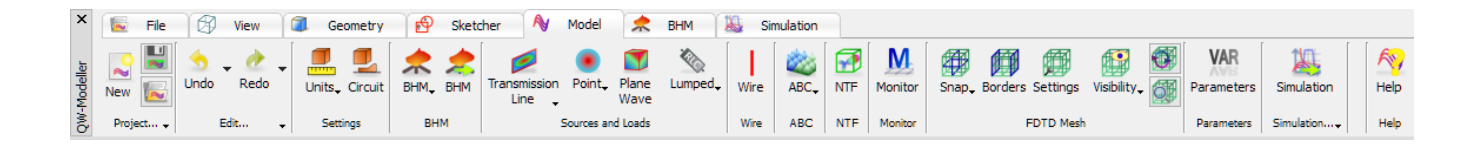

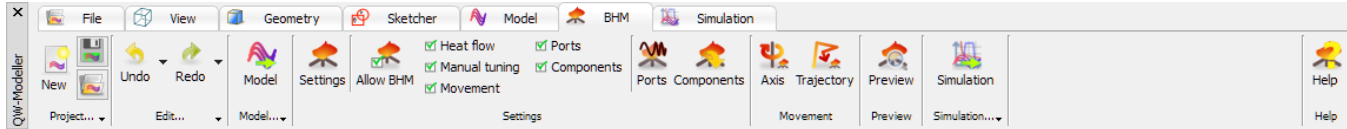

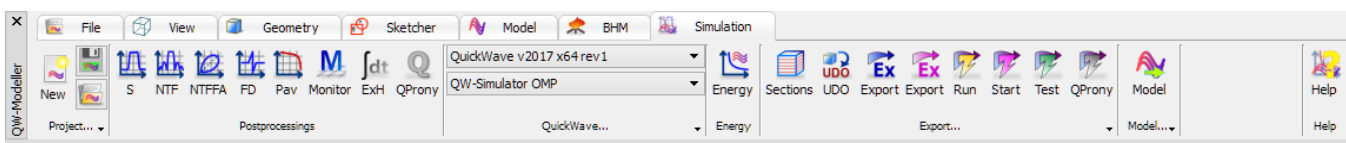

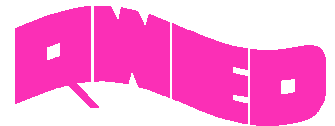

### **BASIC HEATING MODULE IMPROVEMENTS**

The Basic Heating Module is now enhanced with a wide variety of options, allowing defining complete BHM process directly from QW-Modeller user interface, which include intuitive configuration of Rotation Axes, Movement Trajectories, declaring variable heating steps etc. The Heating Details dialogue allows also for enforcing suspension and/or freeze of the simulation after each or user defined number of BHM step.

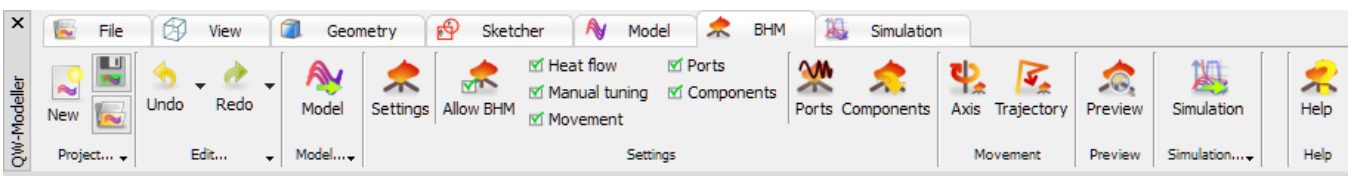

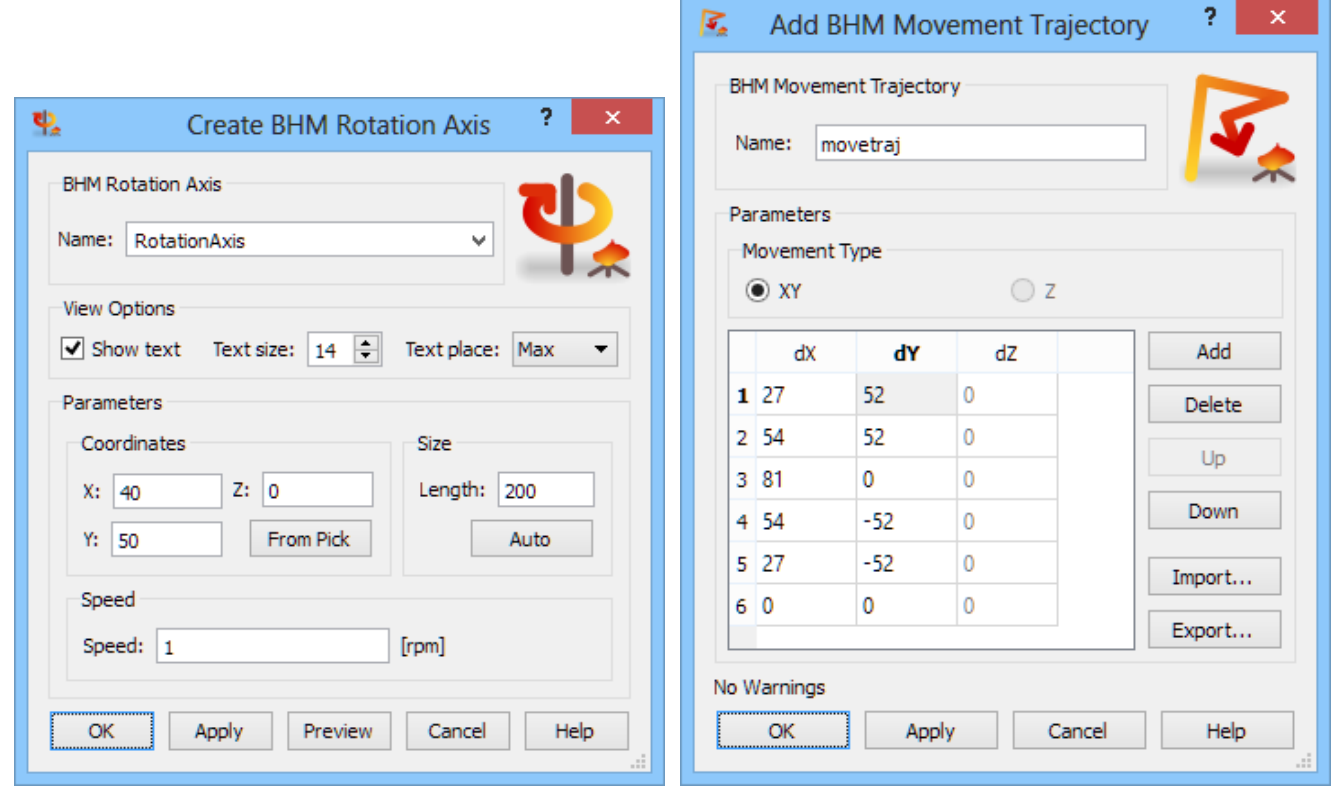

The BHM Preview dialogue allows previewing the consecutive steps of load(s) movement defined in BHM process.

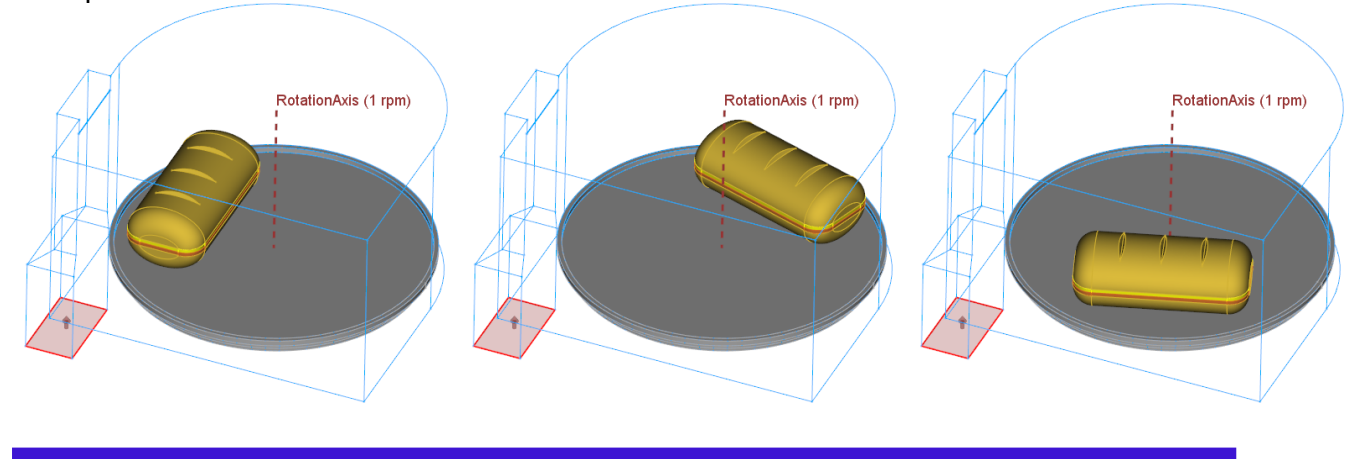

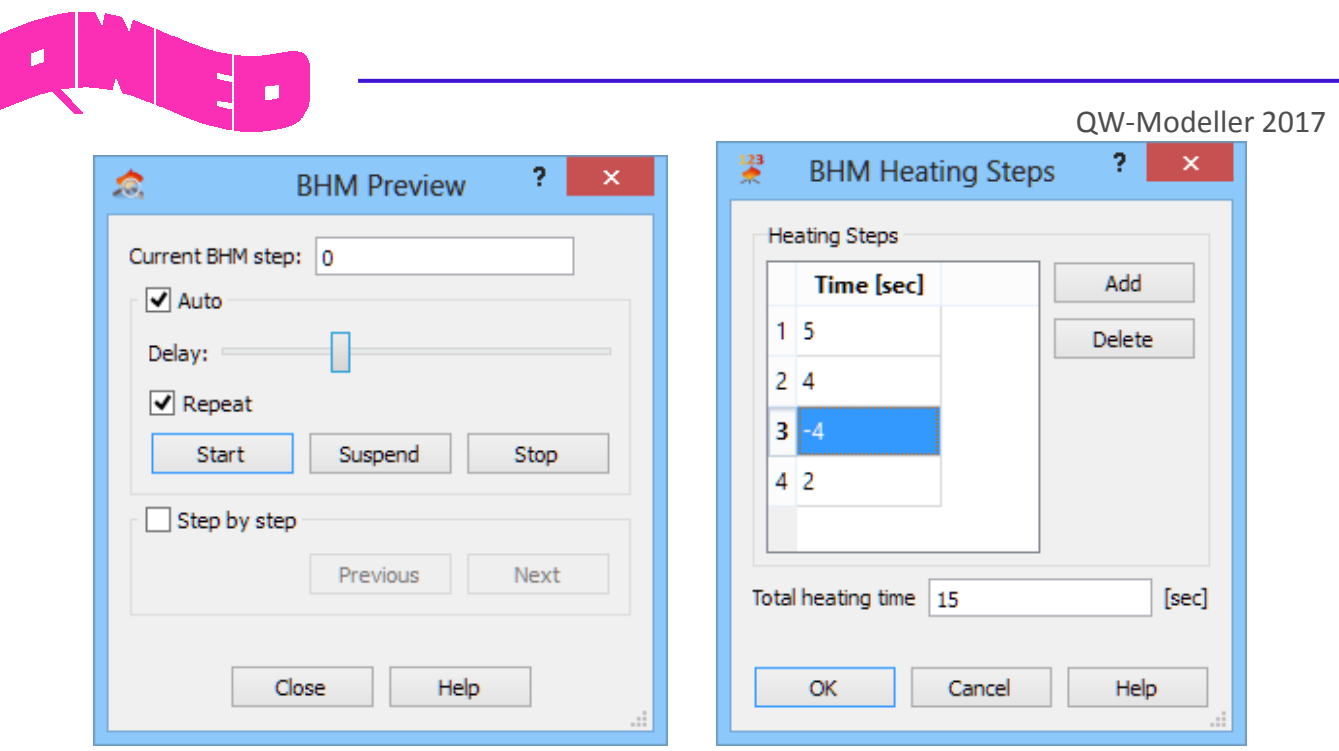

The BHM Heating Steps dialogue can be invoked from Heating Details dialogue and it allows defining different heating time for each BHM step.

The user is also allowed to enable saving, in each BHM step, parameters other than temperature, e.g. enthalpy, effective media parameters, etc.

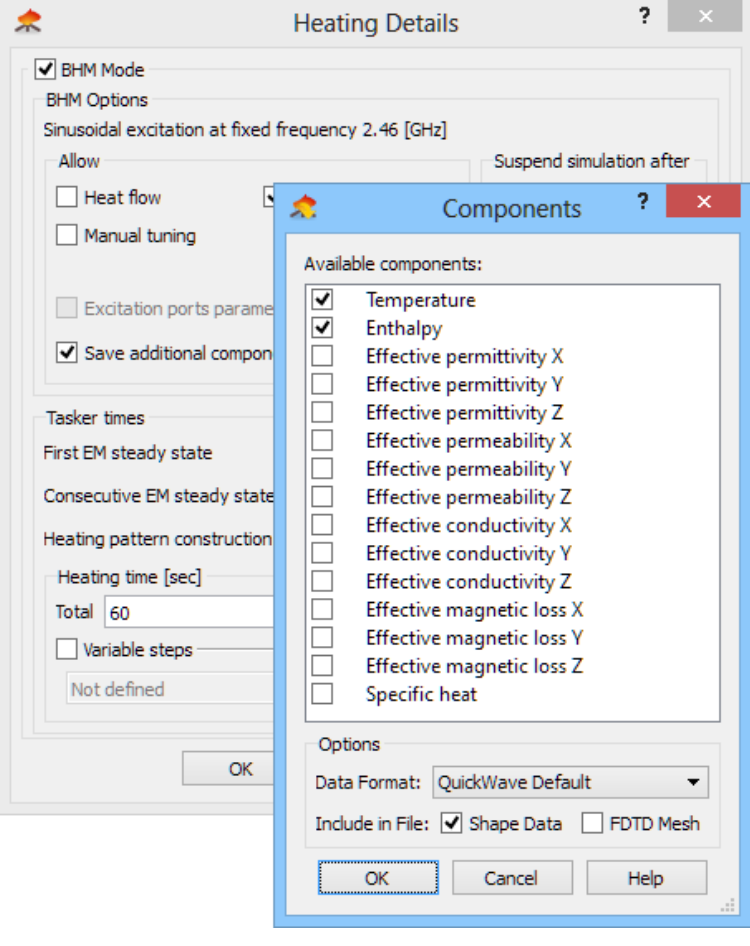

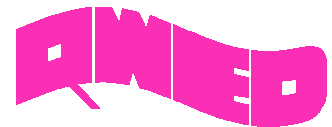

# **ENERGY STOP CRITERION**

The effective and practically useful solution for simulation convergence monitoring has been introduced. It is enabled for pulse excitation with a finite duration time and utilises monitoring of the electromagnetic (EM) energy in the calculation model and stopping the simulation automatically when it decays to a certain level. This allows reducing the number of performed FDTD iterations and as a result the computing time, without reducing computational accuracy. This solution is now available in QuickWave as Energy Stop Criterion feature, which is supplemented with several options additionally restricting the stop criterion, e.g. coupling the energy level with S-Parameters results fluctuations.

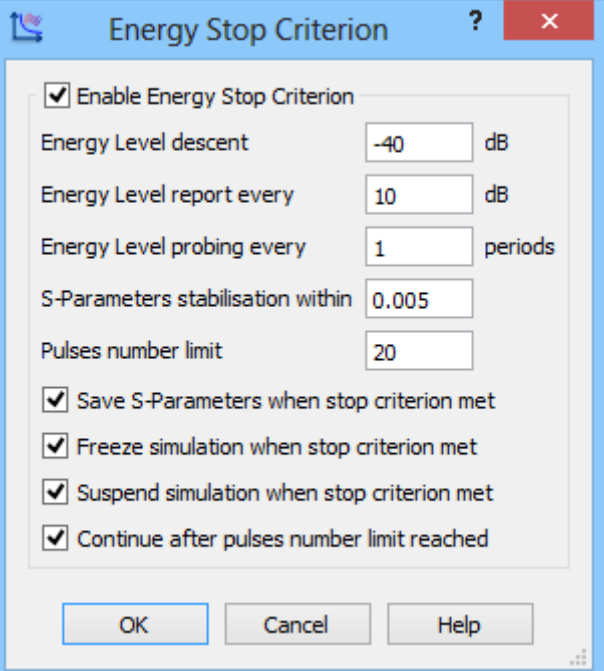

# **NTF FREQUENCY BAND**

The radiation pattern and scattering pattern will be calculated at all frequencies specified by giving directly their values (as previously available) or by declaring the frequency range and frequency step between consecutive values.

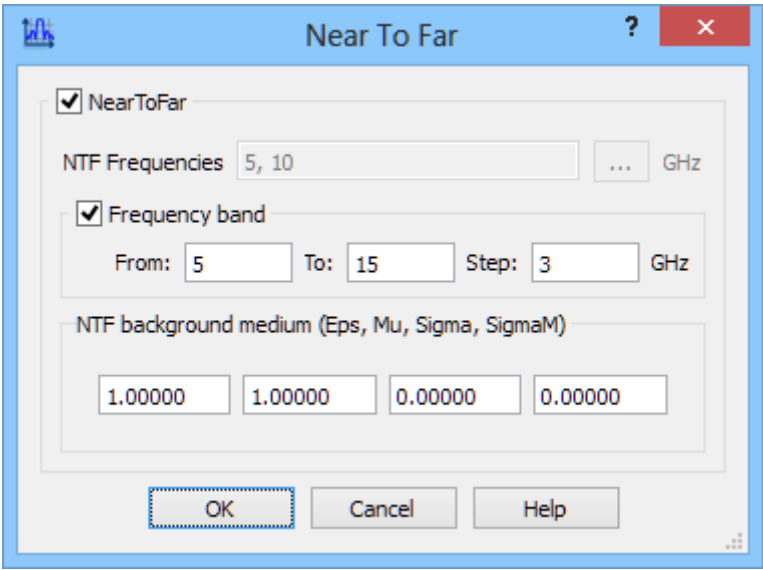

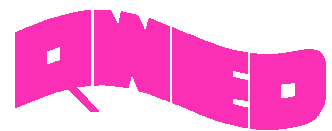

**COLD PLASMA MATERIAL**

## QW-Modeller 2017

The new Cold Plasma material has been introduced. Its complex relative permittivity (including series losses) is given by single-pole *Drude* dispersion model with user-specified parameters.

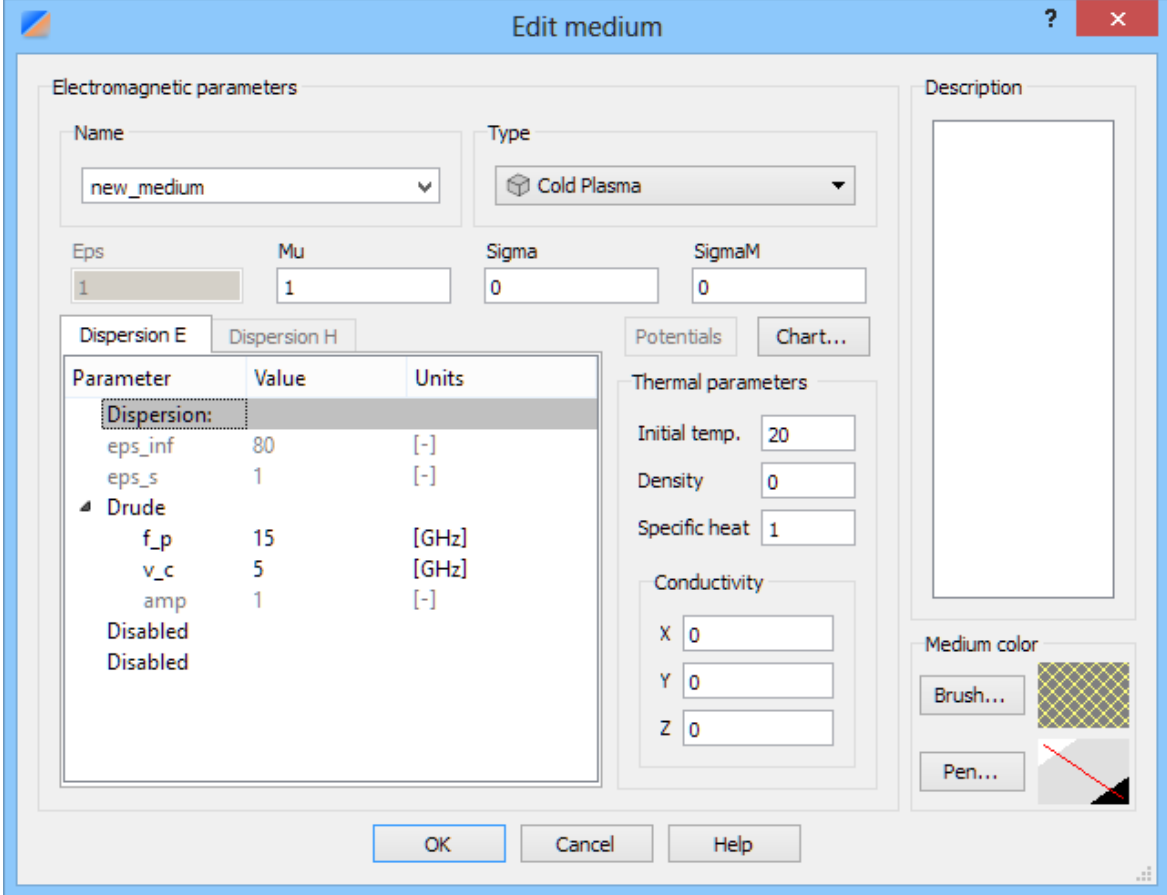

## **NEW EXPORT OPTIONS**

The option for diagnostic run for TEM template ports and Stability Factor multiplier value (used to modify standard stability factor assumed in QuickWave) has been introduced in Export Options dialogue.

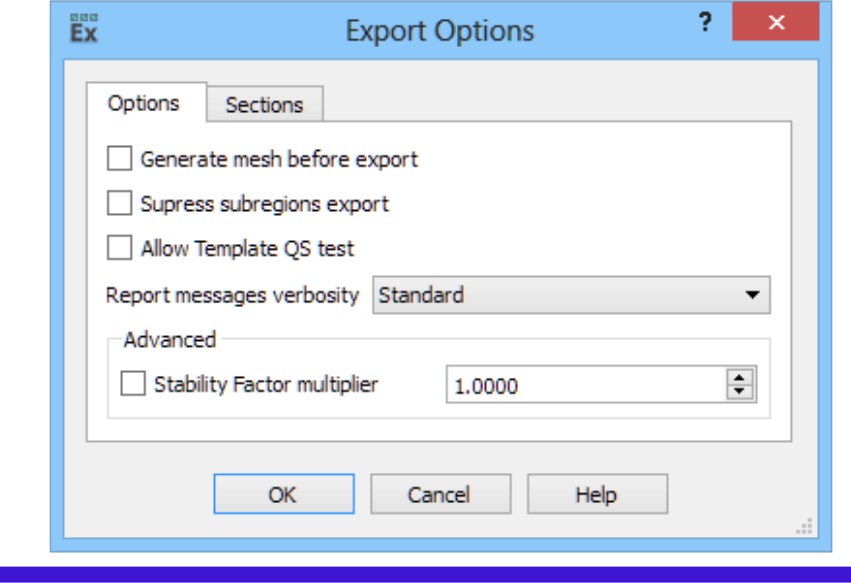

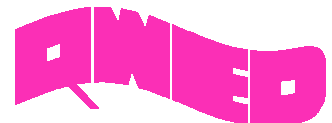

### **THIN LAYERS** The infinitely thin metal layers (metal layers of zero thickness) allow avoiding small cells, and thus prolonging the simulation time, resulting from very small thickness of metal conductors in planar structures. The thin metal layers can be analysed in QuickWave in XY plane and now can be created in QW-Modeller from face and cross-section.

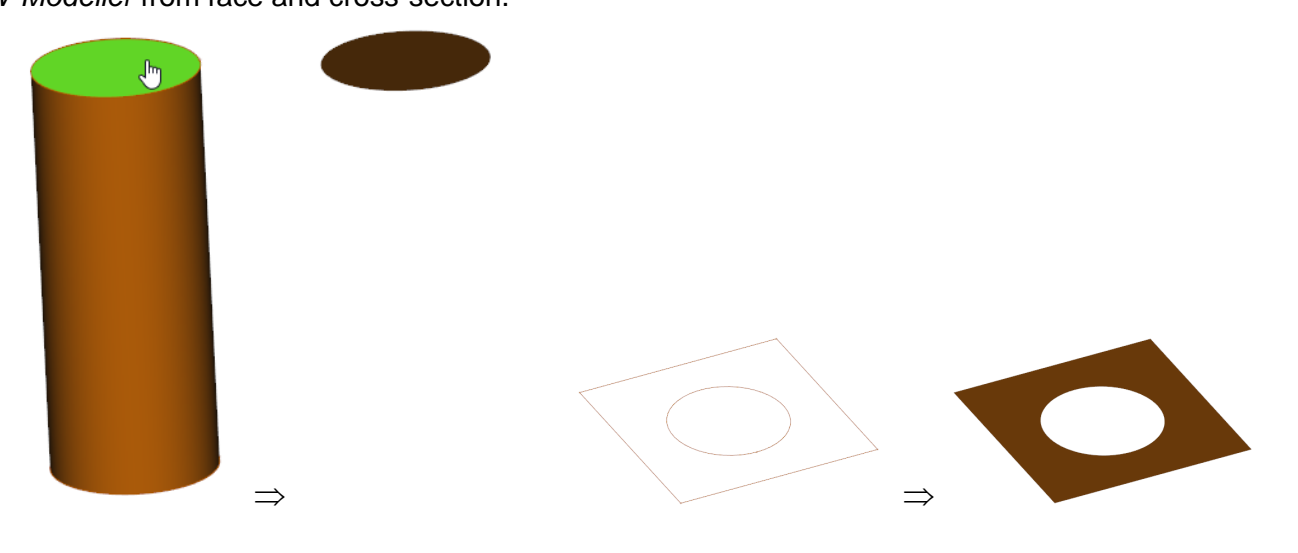

## **NEW HELP SYSTEM**

The new QW-Modeller Help system provides easier and faster access to the specific topics. The QW-Modeller Help system is divided into subcategories and is available from the Ribbon and most of dialogues of QW-Modeller.

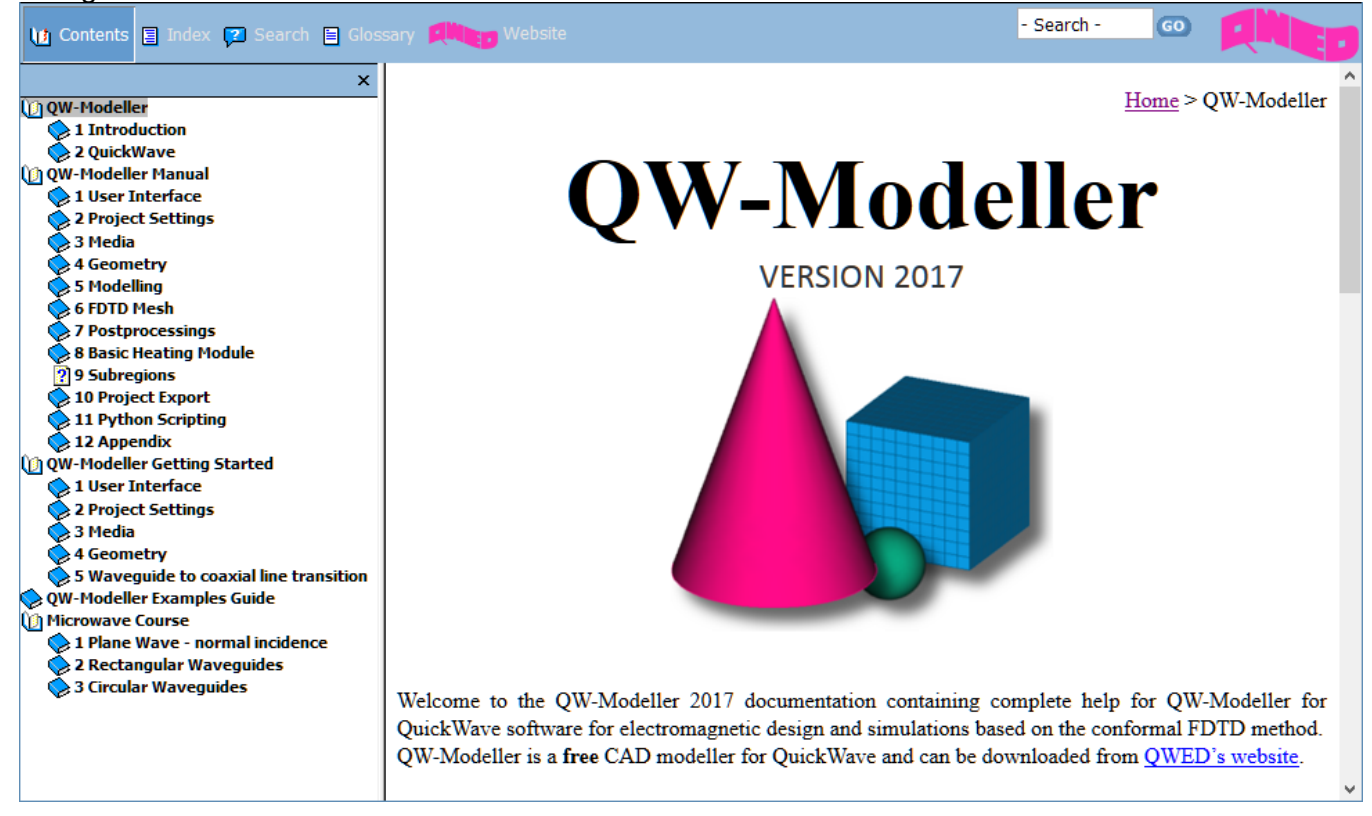

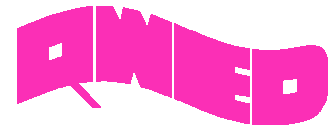

## **MICROWAVE COURSE**

QW-Modeller 2017

To facilitate using QW-Modeller and QuickWave in microwave courses, the examples investigating basic electromagnetic scenarios are included, as well as a short background description. These examples, together with microwave background description, become complementary introductory to fundamental microwave phenomena. All the interesting features and behaviours are visualised using electromagnetic simulation with QuickWave software.

All examples were prepared in free CAD QW-Modeller for QuickWave and the models preparation procedures are described in separate documents. All examples considered herein are included in the QW-Modeller and QuickWave STUDENT Release installation as both, QW-Modeller and QW-Editor projects.

## Plane Wave - normal incidence

The aim of this training is to point out main properties and behaviour of the plane wave propagating in an isotropic medium and incident normally at the media boundaries.

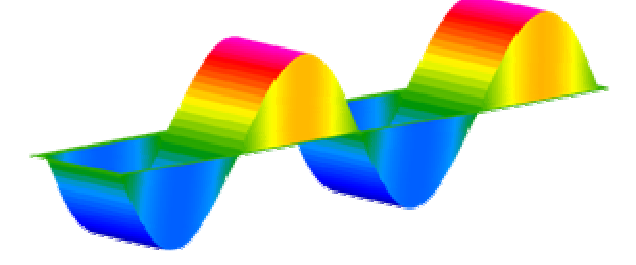

#### Rectangular Waveguides

Waveguides are transmission lines commonly used in electronics, especially in higher frequency ranges like microwaves. A waveguide can be simply described as a metal pipe usually filled with air. This tutorial is dedicated to rectangular waveguides and contains all basic information concerning their operation rules.

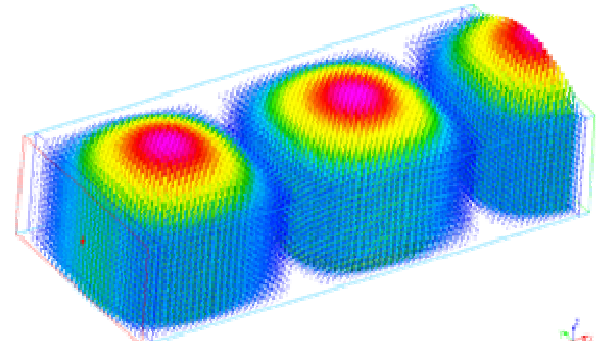

#### Circular Waveguides

This tutorial is dedicated to basic properties of circular waveguides.

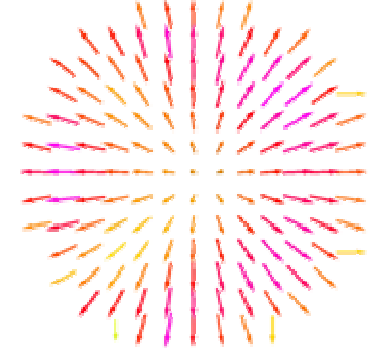

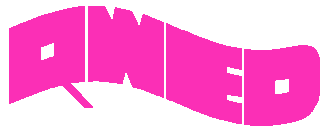

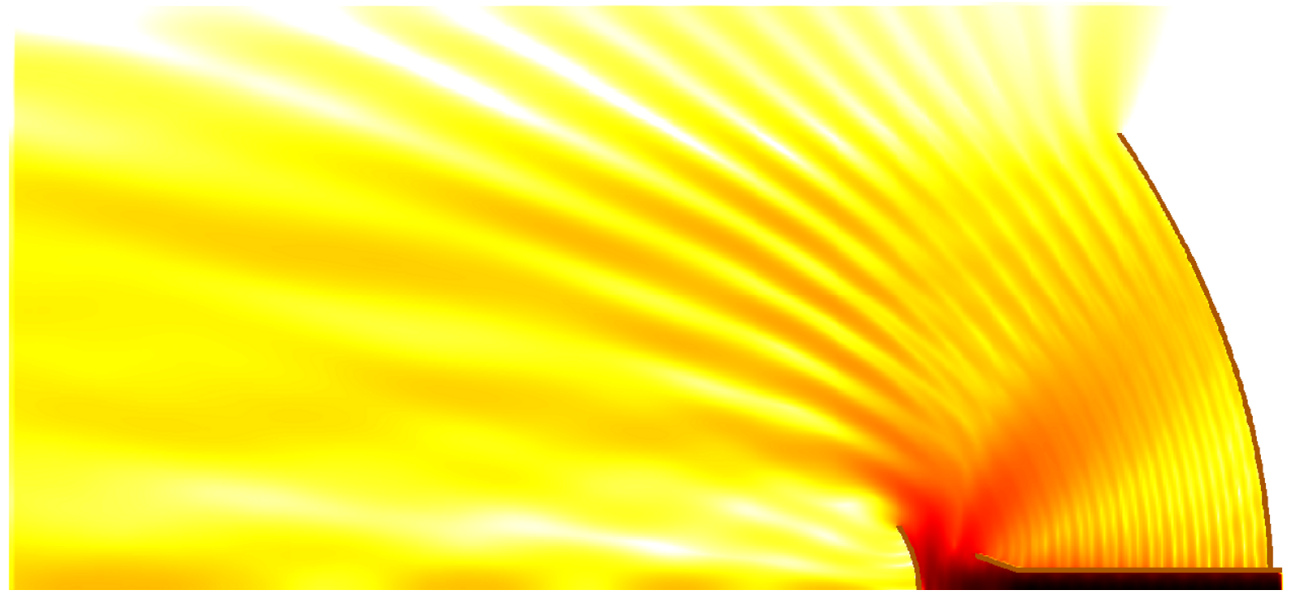

*Design is as simple as it can be.* 

*Simulation is as fast as you want it to be.* 

*Results are as accurate as they should be.* 

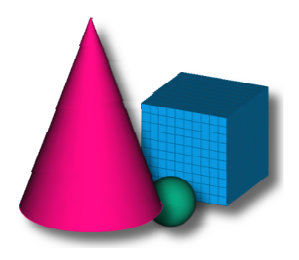

QWED Sp. z o.o. ul. Krzywickiego 12 lok.1, 02-078 Warsaw tel. +48 22 625 73 19, fax +48 22 621 62 99 www.qwed.eu, info@qwed.eu

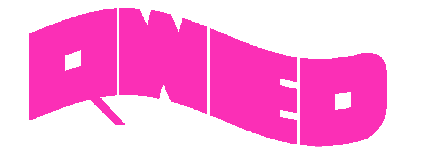

10